## **10ਵੀਂ ਜਮਾਤ – ਕੰ ਪਿਊਟਰ ਸਾਇੰ ਸ (ਸੈਸ਼ਨ 2023-24)**

# **ਪਿਆਰੇਪਿਪਿਆਰਥੀਓ!!**

**10ਿੀੀਂਜਮਾਤ ਿੀ ਇਸ ਈ-ਬ ੁੱਕ ਪਿਚ ਕੰਪਿਊਟਰ ਸਾਇੰਸ ਿੇਨਿੇਂਪਸਲੇਬਸ (2023- 24) ਅਨ ਸਾਰ ਤ ਹਾਨ ੰ ਸਟਡੀ ਮਟੀਰੀਅਲ ਭੇਪਜਆ ਜਾ ਪਰਹਾ ਹੈ। ਤ ਸੀੀਂ ਆਿਣੇ ਟੈਸਟ/ਿੇਿਰਾੀਂ ਿੀ ਪਤਆਰੀ ਇਹਨਾੀਂ ਨੋਟਸਾੀਂ ਨ ੰ ਿੜ੍ਹਿੇਹੋਏ ਅਤੇਹੇਠਾੀਂ ਪਿਤੇਪਿਡੀਓ ਲੈਕਚਰਾੀਂ ਨ ੰ ਿੇਖਿੇਹੋਏ ਬੜ੍ੀ ਆਸਾਨੀ ਨਾਲ ਕਰ ਸਕਿੇਹੋ। ਪਨੁੱ ਚੇਪਨੁੱ ਲੇਰੰਗ ਪਿਚ ਪਿਡੀਓ ਲੈਕਚਰਾੀਂਿੇਪਲੰਕ ਪਿਤੇਗਏ ਹਨ, ਪਜਨਹਾੀਂਉਿਰ ਕਪਲੁੱਕ ਕਰਕੇਤ ਸੀੀਂਸੰਬੰਧਤ ਿਾਠ ਿਾ ਪਿਡੀਓ ਲੈਕਚਰ ਿੇਖਿੇਹੋਏ ਉਸ ਿਾਠ ਨ ੰ ਚੰਗੀ ਤਰਹਾੀਂਸਮਝ ਸਕਿੇਹੋ।**

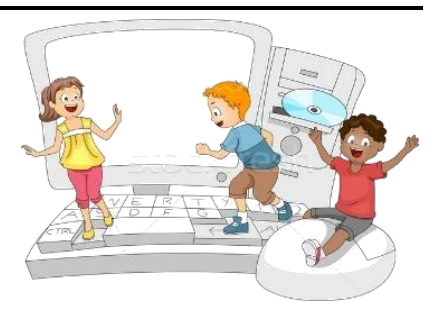

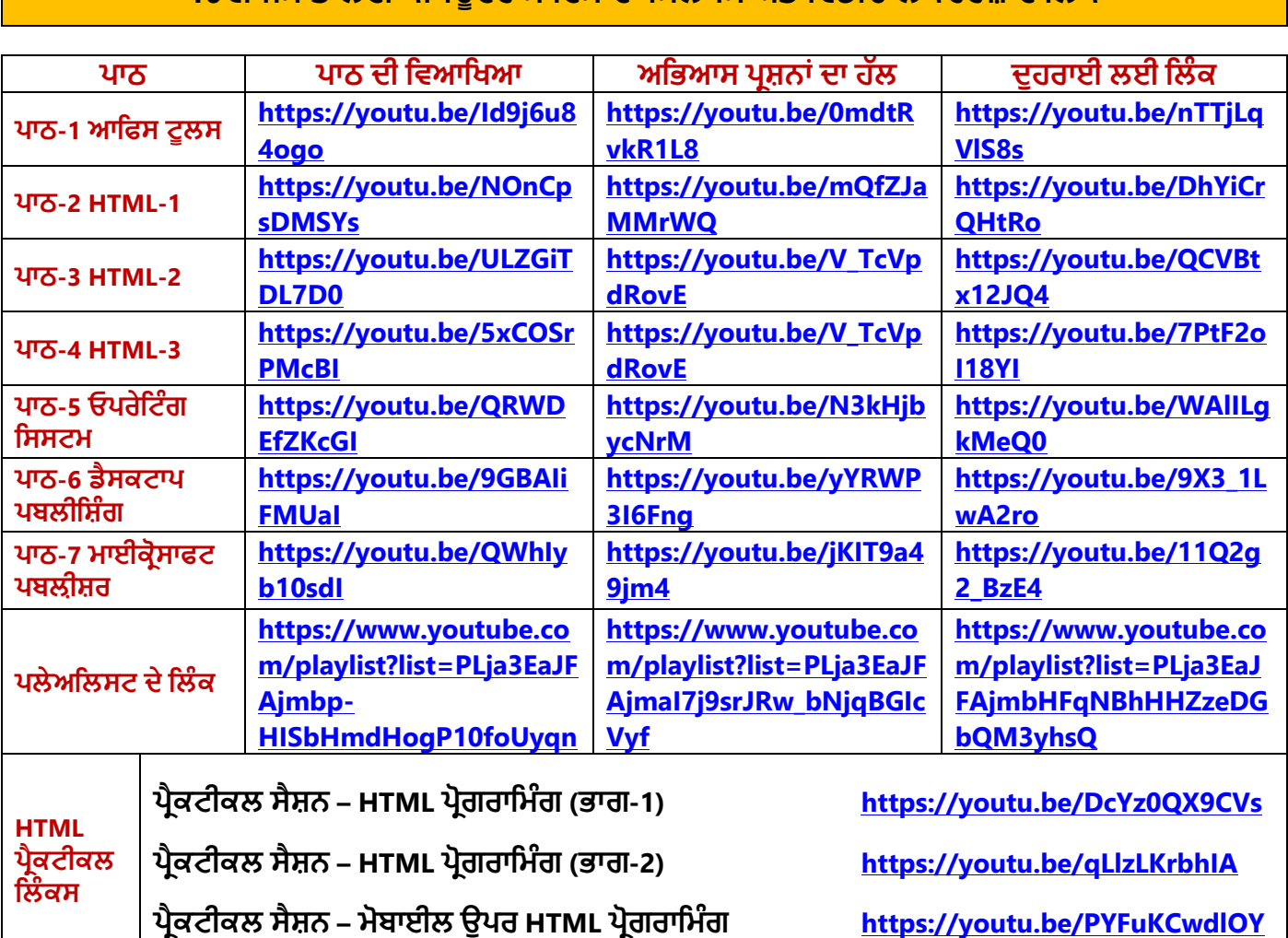

## **10ਿੀੀਂਜਮਾਤ ਲਈ ਕੰਪਿਊਟਰ ਸਾਇੰਸ ਿਾ ਪਸਲੇਬਸ ਅਤੇਪਿਡੀਓ ਲੈਕਚਰਜ਼ ਿੇਪਲੰਕ**

**[PLEASE DO NOT FORGET TO LIKE, SHARE AND SUBSCRIBE OUR YOUTUBE CHANNEL](http://youtube.com/c/computersciencepunjab) <http://youtube.com/c/computersciencepunjab>** 

> **ਪਤਆਰ ਕਰਤਾ: ਪਿਕਾਸ ਕਾੀਂਸਲ ਅਤੇਸ ਖਪਿੰਿਰ ਪਸੰਘ**

ਕੰਪਿਊਟਰ ਫੈਕਲਟੀ, ਸ਼ਹੀਦ ਉਧਮ ਸਿੰਘ ਸਰਕਾਰੀ (ਕੰ) ਸੀ. ਸੈ. ਸਕੂਲ, ਸਨਾਮ ਉਧਮ ਸਿੰਘ ਵਾਲਾ (ਸੰਗਰੂਰ)

6ਵੀਂ ਤੋਂ 12ਵੀਂ ਕਿਸੇ ਵੀ ਜਮਾਤ ਲਈ ਕੰਪਿਊਟਰ ਸਾਇੰਸ ਦੇ ਸਟਡੀ ਮਟੀਰੀਅਲ/ਈ-ਬੁੱਕਸ/ਈ-ਕੰਟੈਂਟਸ (ਪੰਜਾਬੀ/ਅੰਗਰੇਜ਼ੀ **ਮਾਪਧਅਮ ਪਿਚ) ਡਾਊਨਲੋਡ ਕਰਨ ਲਈ ਹੇਠਾੀਂਪਿਤੇਪਲੰਕ ਿੀ ਿਰਤੋਂਕਰੋਜੀ:**

**<http://cspunjab.nirmancampus.co.in/study.php>**

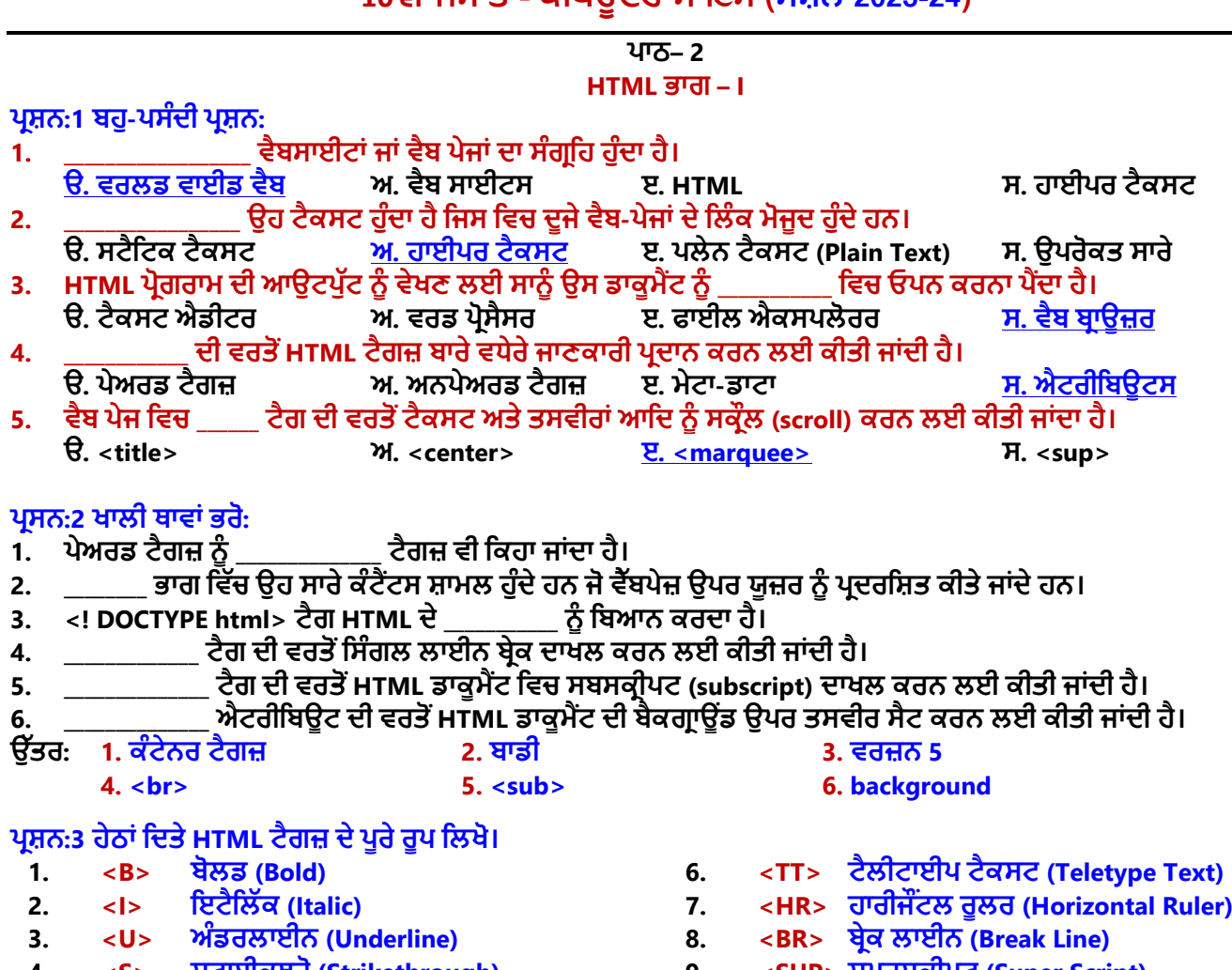

**10ਵੀਂ ਜਮਾਤ – ਕੰ ਪਿਊਟਰ ਸਾਇੰ ਸ (ਸੈਸ਼ਨ 2023-24)**

- **4. <S> ਸਟਰਾਈਕਥਰੋ (Strikethrough) 5. <P> ਿੈਰਾਗਰਾਫ (Paragraph)**
- **9. <SUP> ਸੁਿਰਸਕਰੀਿਟ (Super Script) 10. <SUB> ਸਬਸਕਰੀਿਟ (Sub Script)**

## **ਿਰਸ਼ਿ:4 ਛੋਟੇ ਉੁੱਿਰਾਾਂ ਿਾਲੇ ਿਰਸ਼ਿ:**

#### **ਿਰਸ਼ਿ 1. HTML ਕੀ ਹੈ?**

**ਉੁੱਿਰ: HTML ਦਾ ਿੂਰਾ ਿਾਾਂ ਹਾਈਿਰਟੈਕਸਟ ਮਾਰਕ-ਅੁੱਿ ਲੈਂਗੁਏਜ਼ ਹੈ। ਇਹ ਇੁੱਕ ਸਧਾਰਿ ਟੈਕਸਟ ਅਧਾਰਿ ਭਾਸ਼ਾ ਹੈ। ਇਸ ਦੀ ਿਰਿੋਂ ਿੈੁੱਬਿੇਜ ਬਣਾਉਣ ਲਈ ਕੀਿੀ ਜਾਾਂਦੀ ਹੈ। ਿੈਬਿੇਜਾਾਂਤਿੁੱਚ ਿਰਿੀਆਾਂਜਾਣ ਿਾਲੀਆਾਂ HTML ਕਮਾਾਂਡਾਾਂਿੂੰਟੈਗਜ਼ ਤਕਹਾ ਜਾਾਂਦਾ ਹੈ। HTML ਟੈਗਜ਼ ਲਈ ਐਾਂਗੁਲਰ ਬਰੈਕਟਾਾਂ(<>) ਦੀ ਿਰਿੋਂਕੀਿੀ ਜਾਾਂਦੀ ਹੈ। HTML ਤਿੁੱਚ ਦੋਿਰ੍ਾਾਂ ਦੇਟੈਗ ਿਰਿੇਜਾਾਂਦੇਹਿ:**

- **ਿੇਅਰਡ ਜਾਾਂਕੰਟੇਿਰ ਟੈਗ**
- **ਅਿਿੇਅਰਡ ਜਾਾਂਐਾਂਿਟੀ ਟੈਗ**

**ਿਰਸ਼ਿ 2. HTML ਿਰੋਗਰਾਤਮੰਗ ਲਈ ਿਰਿੇ ਜਾਣ ਿਾਲੇ ਸਾਫਟਿੇਅਰਾਾਂ ਦੇ ਿਾਾਂ ਤਲਖੋ।**

**ਉੁੱਿਰ: HTML ਿਰੋਗਰਾਤਮੰਗ ਲਈ ਹੇਠਾਾਂਤਦੁੱਿੇਸਾਫਟਿੇਅਰ ਿਰਿੇ ਜਾਾਂਦੇ ਹਿ:**

- **ਟੈਕਸਟ ਐਡੀਟਰ: ਿੋਟਿੈਡ, ਿੋਟਿੈਡ++, ਸਬਲਾਈਮ ਆਤਦ।**
- **ਿੈੁੱਬ ਬਰਾਊਜ਼ਰ: ਇੰਟਰਿੈੁੱ ਟ ਐਕਸਿਲੋਰਰ, ਗੂਗਲ ਕਰੋਮ, ਫਾਇਰਫਾਕਸ ਆਤਦ।**

## **ਿਰਸ਼ਿ 3. ਐਟਰੀਤਬਊਟਸ (attributes) ਕੀ ਹੁੰਦੇ ਹਿ?**

**ਉੁੱਿਰ: ਐਟਰੀਤਬਊਟਸ HTML ਟੈਗਜ਼ ਦੀਆਾਂ ਤਿਸ਼ੇਸ਼ਿਾਿਾਾਂਹੁੰਦੀਆਾਂ ਹਿ। ਇਹਿਾਾਂ ਦੀ ਿਰਿੋਂHTML ਟੈਗਜ਼ ਬਾਰੇਿਾਧੂਜਾਣਕਾਰੀ ਿਰਦਾਿ ਕਰਿ ਲਈ ਕੀਿੀ ਜਾਾਂਦੀ ਹੈ। ਇਹ ਐਟਰੀਤਬਊਟਸ ਹਮੇਸ਼ਾ ਟੈਗ ਦੇ ਓਿਤਿੰ ਗ ਟੈਗ ਤਿੁੱਚ ਤਲਖੇ ਜਾਾਂਦੇ ਹਿ। ਇਹਿਾਾਂ ਿੂੰ ਆਮ ਿੌਰ 'ਿੇਿਾਮ/ਮੁੁੱਲ (name="value") ਜੋਤਿਆਾਂਤਿੁੱਚ ਤਲਤਖਆ ਜਾਾਂਦਾ ਹੈ। ਐਟਰੀਤਬਊਟ ਦੇਮੁੁੱਲਾਾਂਿੂੰਹਮੇਸ਼ਾਾਂਡਬਲ ਕੁਟੇਸ਼ਿ ਤਚੰਿ੍ਾਾਂ ਤਿੁੱਚ ਤਲਤਖਆ ਜਾਣਾ ਚਾਹੀਦਾ ਹੈ।**

**ਉਦਾਹਰਿ: <Table border="1">**

**ਇੁੱਥੇborder ਟੇਬਲ ਟੈਗ ਦਾ ਐਟਰੀਤਬਊਟ ਹੈਅਿੇ"1" border ਐਟਰੀਤਬਊਟ ਦਾ ਮੁੁੱਲ ਹੈ।**

## **ਿਰਸ਼ਿ 4. HTML ਤਿਚ ਫਾਰਮੈਤਟੰਗ ਲਈ ਿਰਿੇ ਜਾਣ ਿਾਲੇ ਕੋਈ 5 ਟੈਗਜ਼ ਦੇ ਿਾਾਂ ਤਲਖੋ।**

**ਉੁੱਿਰ: HTML ਤਿੁੱਚ ਫਾਰਮੈਤਟੰਗ ਲਈ ਿਰਿੇ ਜਾਣ ਿਾਲੇ ਮੁੁੱਖ ਟੈਗ ਹੇਠਾਾਂ ਤਦਿੇ ਗਏ ਹਿ:**

- **<B> ਟੈਗ ਟੈਕਸਟ ਨ ੰ ਬੋਲਡ ਕਰਿ ਲਈ**
- **<I> ਟੈਗ ਟੈਕਸਟ ਨ ੰ ਇਟੈਤਲੁੱਕ ਕਰਿ ਲਈ**
- **<U> ਟੈਗ ਟੈਕਸਟ ਨ ੰ ਅੰਡਰਲਾਈਿ ਕਰਿ ਲਈ**
- <S> ਟੈਗ ਟੈਕਸਟ ਨੂੰ ਸਟ੍ਰਾਈਕਥਰੋ ਕਰਨ ਲਈ
- **<SUP> ਟੈਗ ਟੈਕਸਟ ਨ ੰ ਸੁਿਰਸਤਕਰਿਟ ਿੁੱਜੋਂ ਸੈੁੱਟ ਕਰਿ ਲਈ**

## **10ਵੀਂ ਜਮਾਤ – ਕੰ ਪਿਊਟਰ ਸਾਇੰ ਸ (ਸੈਸ਼ਨ 2023-24)**

#### **ਿਰਸ਼ਿ 5. ਿੁਸੀਾਂHTML ਡਾਕੂਮੈਂਟ ਤਿਚ ਟੈਕਸਟ ਅਿੇ ਿਸਿੀਰਾਾਂ ਿੂੰ ਤਕਿੇਂ ਸਕਰੋਲ (scroll) ਕਰ ਸਕਦੇ ਹੋ?**

**ਉੁੱਿਰ: <Marquee> ਟੈਗ HTML ਦਾ ਇੁੱਕ ਮਹੁੱਿਿਿੂਰਿ ਟੈਗ ਹੈ। ਇਹ ਟੈਗ ਿੈੁੱਬ ਿੇਜ ਅੰਦਰ ਸਕਰੋਲਏਬਲ (scrollable) ਟੈਕਸਟ ਅਿੇਤਚੁੱਿਰ** ਬਣਾਉਣ ਲਈ ਵਰਤਿਆ ਜਾਂਦਾ ਹੈ। ਇਹ ਜਾਂ ਤਾਂ ਲੇਟਵੇਂ ਰੂਪ ਵਿਚ - ਖੱਬੇ ਤੋਂ ਸੱਜੇ ਜਾਂ ਸੱਜੇ ਤੋਂ ਖੱਬੇ, ਜਾਂ ਖੜਵੇਂ ਰੂਪ ਵਿਚ - ਉੱਪਰ ਤੋਂ ਹੇਠਾਂ ਜਾਂ ਹੇਠਾਂ ਤੋਂ **ਉੁੱਿਰ ਿੁੱਲ ਸਕਰੋਲ ਕਰਦਾ ਹੈ। ਉਦਾਹਰਿ ਲਈ: <marquee direction="right">Scrolling Text</marquee>**

#### **ਿਰਸ਼ਿ:5 ਿੁੱਡੇ ਉੁੱਿਰਾਾਂ ਿਾਲੇ ਿਰਸ਼ਿ:**

#### **ਿਰਸ਼ਿ 1. ਟੈਗਜ਼ (Tags) ਕੀ ਹੁੰਦੇ ਹਿ? HTML ਤਿਚ ਿਰਿੇ ਜਾਣ ਿਾਲੇ ਟੈਗਜ਼ ਦੀਆਾਂ ਿੁੱਖ-ਿੁੱਖ ਤਕਸਮਾਾਂ ਦਾ ਿਰਿਣ ਕਰੋ।**

ਓਪਨਿੰਗ ਟੈਗ

ਊਂਤਰ: ਵੈਬਪੇਜਾਂ ਵਿੱਚ ਵਰਤੀਆਂ ਜਾਣ ਵਾਲੀਆਂ HTML ਕਮਾਂਡਾਂ ਨੂੰ ਟੈਗਜ਼ ਕਿਹਾ ਜਾਂਦਾ ਹੈ। ਇਹ ਵਿਸ਼ੇਸ਼ ਦਿਸ਼ਾ-ਨਿਰਦੇਸ਼ ਹੁੰਦੇ ਹਨ ਜੋ ਵੈੱਬ ਬ੍ਰਾਉਜ਼ਰ **ਿੂੰ ਤਿਸ਼ੇਸ਼ ਕੰਮ ਕਰਿ ਲਈ ਤਿਰਦੇਤਸ਼ਿ ਕਰਦੇਹਿ। HTML ਟੈਗਜ਼ ਲਈ ਐਾਂਗੁਲਰ ਬਰੈਕਟਾਾਂ(<>) ਦੀ ਿਰਿੋਂਕੀਿੀ ਜਾਾਂਦੀ ਹੈ। HTML ਤਿੁੱਚ ਦੋ ਿਰ੍ਾਾਂਦੇਟੈਗ ਿਰਿੇਜਾਾਂਦੇਹਿ:**

**1. ਿੇਅਰਡ ਟੈਗਜ਼: ਇਹਿਾਾਂਟੈਗਜ਼ ਿੂੰਕੰਟੇਿਰ ਜਾਾਂਕੰਿੇਿੀਅਿ ਟੈਗਸ ਿਜੋਂਿੀ ਜਾਤਣਆ ਜਾਾਂਦਾ ਹੈ। ਇਹਿਾਾਂਟੈਗਜ਼ ਿੂੰ ਦੋ ਿਾਰ ਤਲਤਖਆ ਜਾਾਂਦਾ ਹੈ: ਿਤਹਲਾ ਟੈਗ ਓਿਤਿੰ ਗ ਟੈਗ (<>) ਹੁੰਦਾ ਹੈਅਿੇਦੂਜੇਿੂੰ ਕਲੋਤਜ਼ੰਗ ਟੈਗ (</>) ਤਕਹਾ ਜਾਾਂਦਾ ਹੈ। ਉਦਾਹਰਿ ਲਈ:** 

### ਕਲੋਜ਼ਿੰਗ ਟੈਗ

2. ਅਨਪੇਅਰਡ ਟੈਗਸ: ਇਹਨਾਂ ਟੈਗਜ਼ ਨੰ ਐਂਪਟੀ ਜਾਂ ਸਿੰਗਲਰ ਟੈਗਜ਼ ਵਜੋਂ ਵੀ ਜਾਣਿਆ ਜਾਂਦਾ ਹੈ। ਇਹਨਾਂ ਟੈਗਾਂ ਨੰ ਬੰਦ ਕਰਨ ਦੀ ਲੋੜ **ਿਹੀਾਂਹੈ। ਉਦਾਹਰਿ ਲਈ: <br>, <hr> ਟੈਗ ਆਤਦ।**

### **ਿਰਸ਼ਿ 2. ਿੁਸੀਾਂHTML ਡਾਕੂਮੈਂਟ ਤਿਚ ਫੌਂਟਸ (fonts) ਿਾਲ ਤਕਿੇਂ ਕੰਮ ਕਰੋਗੇ?**

ਉੱਤਰ: HTML ਡਾਕਮੈਂਟ ਵਿੱਚ ਫੌਂਟਸ ਨਾਲ ਕੰਮ ਕਰਨ ਲਈ ਅਸੀਂ <Font> ਟੈਗ ਦੀ ਵਰਤੋਂ ਕਰਦੇ ਹਾਂ। <Font> ਟੈਗ ਇੱਕ ਕੰਟੇਨਰ ਟੈਗ ਹੈ। ਇਹ <Font> ਟੈਗ ਨਾਲ ਸ਼ਰ ਹੰਦਾ ਹੈ ਅਤੇ </Font> ਟੈਗ ਨਾਲ ਬੰਦ ਕੀਤਾ ਜਾਂਦਾ ਹੈ। ਟੈਕਸਟ ਦੇ ਆਕਾਰ, ਰੰਗ ਅਤੇ ਫੌਂਟ ਨੰ ਬਦਲਣ ਲਈ **ਅਸੀਾਂਇਸ ਟੈਗ ਦੇਐਟਰੀਬਉਟਸ ਦੀ ਿਰਿੋਂਕਰ ਸਕਦੇਹਾਾਂ। <font> ਟੈਗ ਦੇ ਇਹਿਾਾਂ ਐਟਰੀਤਬਊਟਸ ਦੀ ਜਾਣਕਾਰੀ ਹੇਠਾਾਂਤਦੁੱਿੀ ਗਈ ਹੈ:**

- **Size: ਇਹ ਐਟਰੀਤਬਊਟ ਫੌਂਟ ਦੇਆਕਾਰ ਿੂੰ ਬਦਲਣ ਲਈ ਿਰਤਿਆ ਜਾਾਂਦਾ ਹੈ।**
- **Color: ਇਹ ਐਟਰੀਤਬਊਟ ਟੈਕਸਟ ਦਾ ਰੰਗ ਬਦਲਣ ਲਈ ਿਰਤਿਆ ਜਾਾਂਦਾ ਹੈ।**
- **Face: ਇਹ ਐਟਰੀਤਬਊਟ ਟੈਕਸਟ ਦੇਫੌਂਟ ਿੂੰਬਦਲਣ ਲਈ ਿਰਿੀ ਜਾਾਂਦਾ ਹੈ।**

**ਉਦਾਹਰਿ ਲਈ: <Font face= "arial" size= "2" color= "red"> Hello </font>**

## **ਿਰਸ਼ਿ 3. HTML ਡਾਕੂਮੈਂਟ ਦੇ ਬਾਡੀ (body) ਭਾਗ ਦਾ ਿਰਿਣ ਕਰੋ? ਿੁਸੀਾਂਇਸਿੰੂਤਕਸ ਿਰ੍ਾਾਂਫਾਰਮੈਟ ਕਰੋਗੇ?**

ਉੱਤਰ: HTML ਡਾਕੂਮੈਂਟ ਇੱਕ ਵੈਬ ਪੇਜ ਨੂੰ ਦਰਸਾਉਂਦਾ ਹੈ। BODY ਭਾਗ ਵੈਬ ਪੇਜ ਦਾ ਇੱਕ ਮਹੱਤਵਪੂਰਨ ਹਿੱਸਾ ਹੈ। BODY ਭਾਗ ਨੂੰ <BODY> ਵੈਗ ਨਾਲ ਪਰਿਭਾਸ਼ਿਤ ਕੀਤਾ ਜਾਂਦਾ ਹੈ ਜੋ ਕਿ ਇੱਕ ਕੰਟੇਨਰ ਟੈਗ ਹੈ। ਇਹ <BODY> ਟੈਗ ਨਾਲ ਸ਼ੁਰੂ ਹੁੰਦਾ ਹੈ ਅਤੇ </BODY> ਟੈਗ ਨਾਲ ਬੰਦ ਕੀਤਾ ਜਾਂਦਾ ਹੈ। ਵੈਬ ਪੇਜ਼ ਉਪਰ ਦਿਖਾਈ ਦੇਣ ਵਾਲੇ ਸਾਰੇ ਕੰਟੈਂਟਸ, ਜਿਵੇਂ ਕਿ ਟੈਕਸਟ, ਤਸਵੀਰਾਂ, ਵੀਡੀਓ, ਟੇਬਲ, ਲਿਸਟਾਂ, ਫਾਰਮ ਆਦਿ ਨੂੰ ਇਸ ਟੈਗ ਦੇ ਅੰਦਰ ਹੀ ਪਰਿਭਾਸ਼ਿਤ ਕੀਤਾ ਜਾਂਦਾ ਹੈ। HTML ਡਾਕਮੈਂਟ ਦਾ BODY ਭਾਗ ਕਲੋਜ਼ਿੰਗ ਹੈੱਡ ਟੈਗ (</head>) ਤੋਂ ਤਰੰਤ ਬਾਅਦ ਸ਼ਰ ਹੋਣਾ ਚਾਹੀਦਾ ਹੈ। ਵੈੱਬ ਪੇਜ ਦੇ HEAD ਅਤੇ BODY ਭਾਗ ਨੂੰ <HTML> ਅਤੇ </HTML> ਟੈਗਜ਼ ਦੇ ਵਿਚਕਾਰ ਰੱਖਿਆ ਜਾਂਦਾ ਹੈ। HTML ਡਾਕੂਮੈਂਟ **ਦੀ ਬਾਡੀ ਿੰੂਫਾਰਮੇਟ ਕਰਿ ਲਈ ਅਸੀਾਂਇਸਦੇਐਟਰੀਤਬਊਟਸ ਦੀ ਿਰਿੋਂਕਰ ਸਕਦੇਹਾਾਂ:**

- **BGCOLOR: ਇਸ ਐਟਰੀਤਬਊਟ ਦੀ ਿਰਿੋਂਬਾਡੀ ਭਾਗ ਦੀ ਬੈਕਗਰਾਊਡਾਂ ਦਾ ਰੰਗ ਸੈਟ ਕਰਿ ਲਈ ਕੀਿੀ ਕੀਿੀ ਜਾਾਂਦੀ ਹੈ।**
- **BACKGROUND: ਇਸ ਐਟਰੀਤਬਊਟ ਦੀ ਿਰਿੋਂਬਾਡੀ ਭਾਗ ਦੀ ਬੈਕਗਰਾਊਡਾਂ ਉਿਰ ਿਸਿੀਰ ਸੈਟ ਕਰਿ ਲਈ ਕੀਿੀ ਜਾਾਂਦੀ ਹੈ।**
- **TEXT: ਇਸ ਐਟਰੀਤਬਊਟ ਦੀ ਿਰਿੋਂਟੈਕਸਟ ਦਾ ਰੰਗ ਬਦਲਣ ਲਈ ਕੀਿੀ ਜਾਾਂਦੀ ਹੈ।**